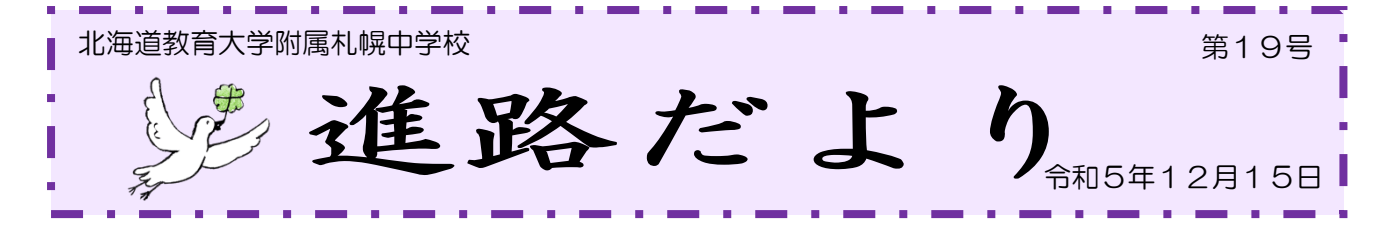

## 市立高校の Web 出願について

 12 月8日から札幌市立高等学校入学者選抜における出願情報事前受付システムおよび入学願書様式 が公開されました。札幌市教育委員会のホームページに出願マニュアルが掲載されていますので、市立 高校に出願予定の人はマニュアルを参照し、登録を進めてください。 .π

> 「令和6年度 札幌市立高校入学者選抜 WEB 出願マニュアル」 こちらからも御覧になれます☞

また、いくつか留意点があります。マニュアルにも記載されていますが、以下の事項にお気を付けくだ さい。

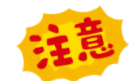

①申請内容の確認

申請完了後に登録したメールアドレス宛に届く**受付お知らせメール**に記載されているリンクから確認 することができます。

⇒「申請基本情報」のページが表示されますので、「申請内容」のページに進んでください。

⇒ 申請を取り下げるのボタンは原則として使わないでください。

⇒この時点で入力誤りを見つけた場合は、「出願マニュアル 31ページ(2)申請内容に誤りがあ った場合」を参照してください。

②申請内容に誤りがあった場合

申請完了後、願書ダウンロード URL を記載したお知らせメールがB<おいかう請内容に誤りを見つけ た場合は、一度、申請を取り下げて再度申請する必要があります。

「申請内容」のページにある申請を取り下げるを押す。  $\downarrow$ 確認画面が表示され、申請を取り下げる場合は取り下げるを押す。

⇒申請の取り下げを行わずに、再度申請と行うと、二重申請となってしまいます。必ず、最初の申請を取 り下げてから再度申請をしてください。

⇒願書ダウンロード URL を記載したお知らせメールが**届いてからは、画面上で「申請の取り下げ」は** できません。画面上で「申請の取り下げ」ができなくなってから申請の取り下げをする必要がある 場合は、「出願マニュアル 42ページ」を参照してください。

③入学願書のダウンロード

申請完了後、入学願書のダウンロード URL が記載されたメール(メール内では「入学願書」のことを「交 付物」と呼んでいます)が送信されます。 URL お知らせメールが届いたら、入学願書をダウンロード してください。

 ⇒URL お知らせメールの送信まで一定の時間がかかります。申請受付後、1週間を経過しても URL お知らせメールが届かいない場合は、受付完了メールに記載された連絡先まで問い合せください。 ⇒入力後、URL お知らせメールが届くまでに時間がかかる場合がありますので、1 月12日(金)(公 立願書を中学校に提出する日)に間に合うよう、手続きを進めてください。

④入学願書の印刷設定

入学願書は A4 片面 1 枚の書類です。

無地の A4 白色であれば、再生紙・上質紙のどちらでもよいです。また、カラー・モノクロのどちら でも構いません。

⑤入学願書の確認と署名

- ⇒「出願者署名」「保護者署名」はそれぞれの自筆になります。
- ⇒「写真を貼る位置」には中学校で写真を貼りますので、1 月12日(金)に中学校へ願書を提出 するときは、何も貼られていない状態で提出してください。
- ⇒「納付書・領収書」は【オンライン決済有】の場合は、貼付不要です。【オンライン決済無】の場 合は、金融機関の領収印が押された「納付書・領収書」を所定の位置に貼り付けてください。

⑥願書交付手続き完了のお知らせ

URL お知らせをするメール送信後、 願書交付手続きの完了をお知らせするメール(完了メール)が届きま す。申請内容が正しく入力された入学願書が作成できた場合は、WEB 出願の手続きはこれで完了で す。

⇒この時点で申請内容に誤りがあることが分かったり、道立高校への出願変更をする場合は、 完了 メールに記載されている URL から出願取り下げ申請をしてください。

入力や登録を進めていく段階で、いくつかメールが届きます。これらのメールは手続きが完了するまで 利除しないでください。送信されたメールに記載されている URL から、必要な情報を確認する場合が あります。

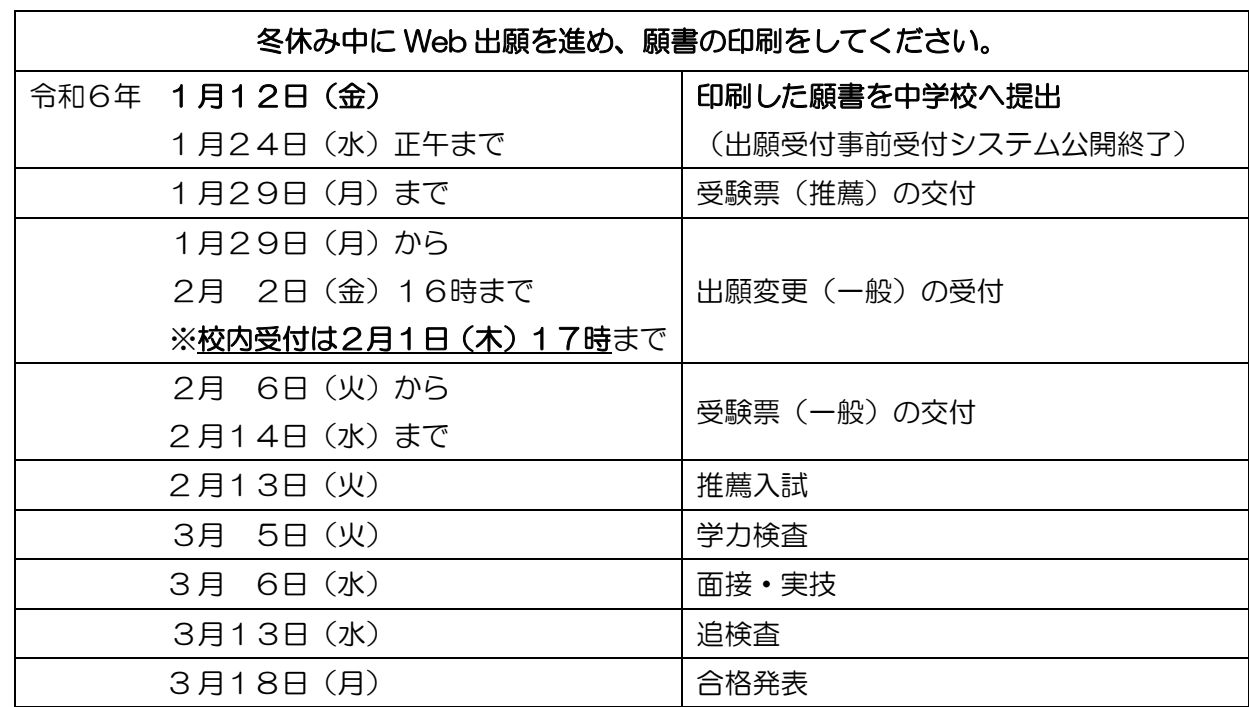

今後のスケジュール

l

出願手続依頼書の記載内容を受けて、高専・私立高校の募集要項の配付を随時始めています。各学校 によって Web 出願受付期間が異なりますが、多くの学校ですでに Web 出願受付が始まっています。 今一度、募集要項を御確認いただき、冬休み中に御家庭で Web 出願をお願いします。出願の際には、 出願手続依頼書に書いた内容で出願することが原則となっております。公立高校への出願も含め、もし変 更などが生じる場合がありましたら、必ず事前に中学校に御相談いただき、必要な手続きを取った上で、 出願準備を進めるようお願いします。